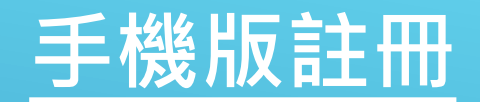

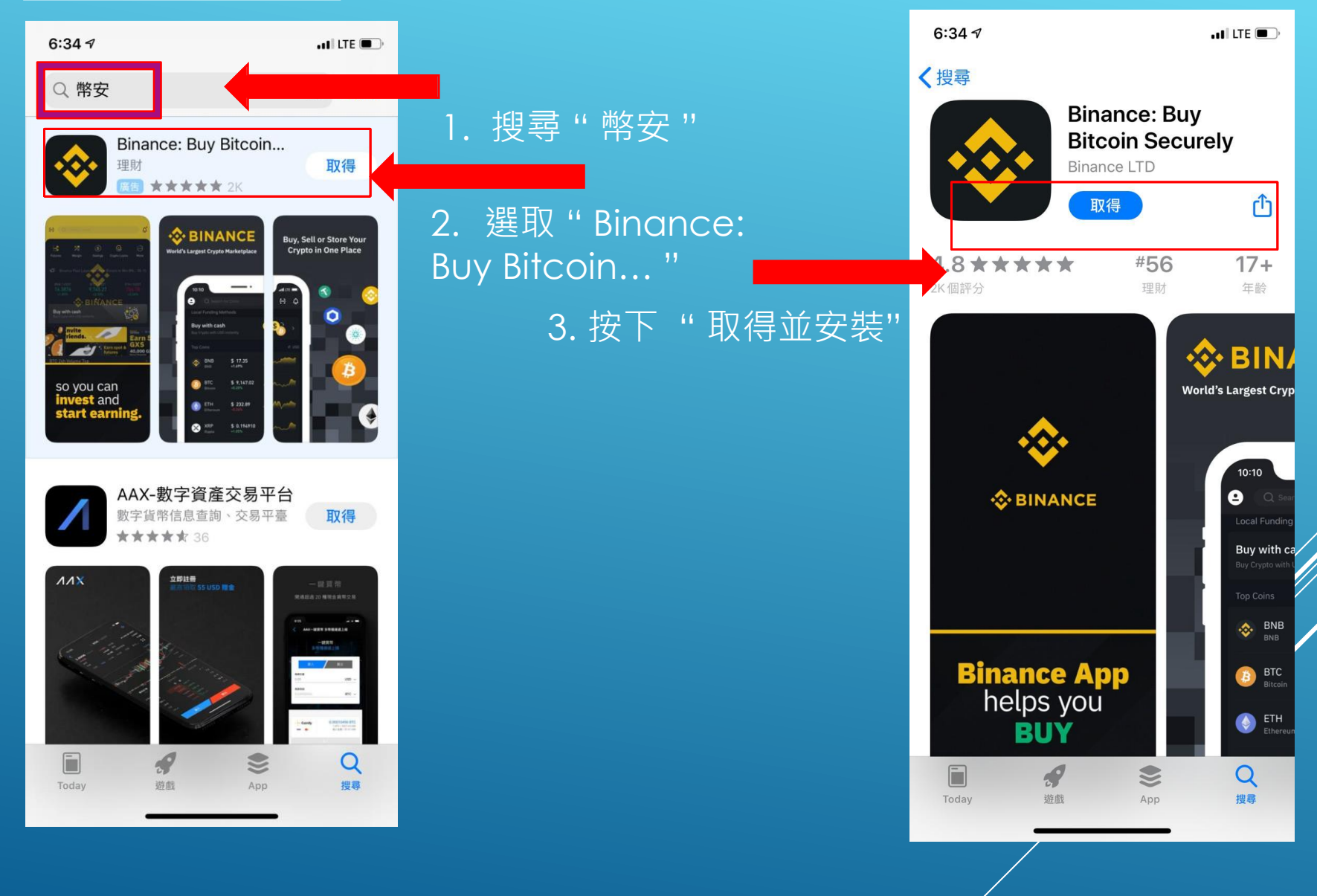

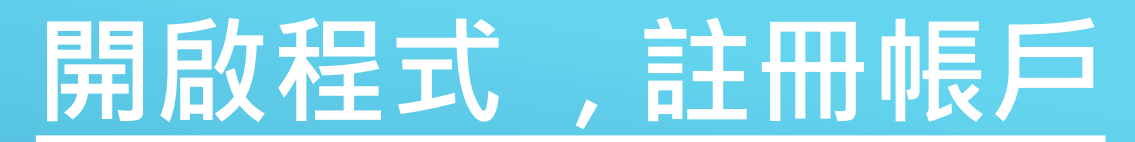

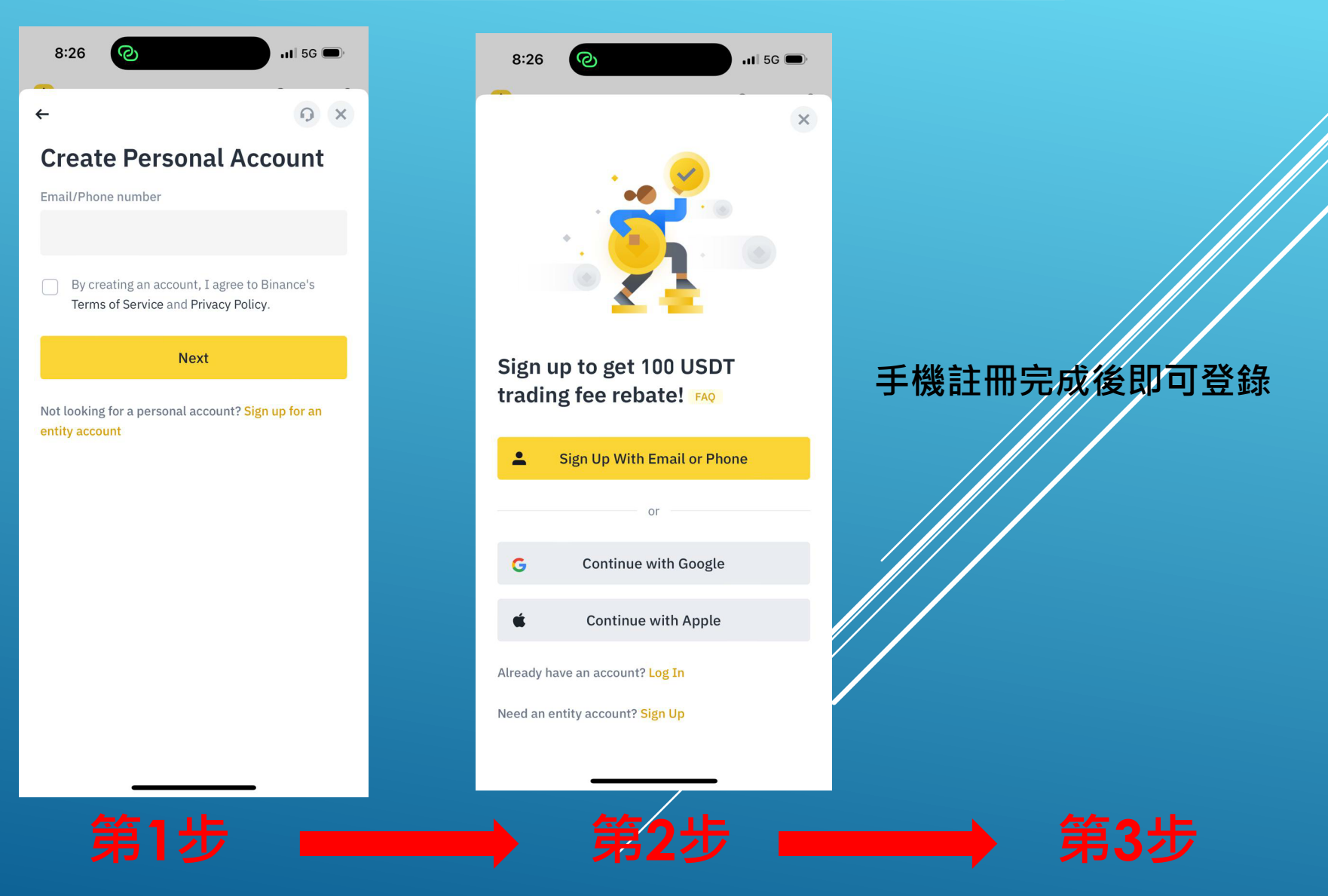

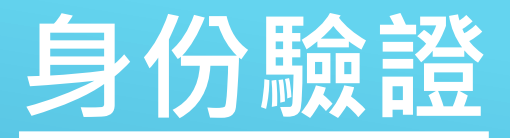

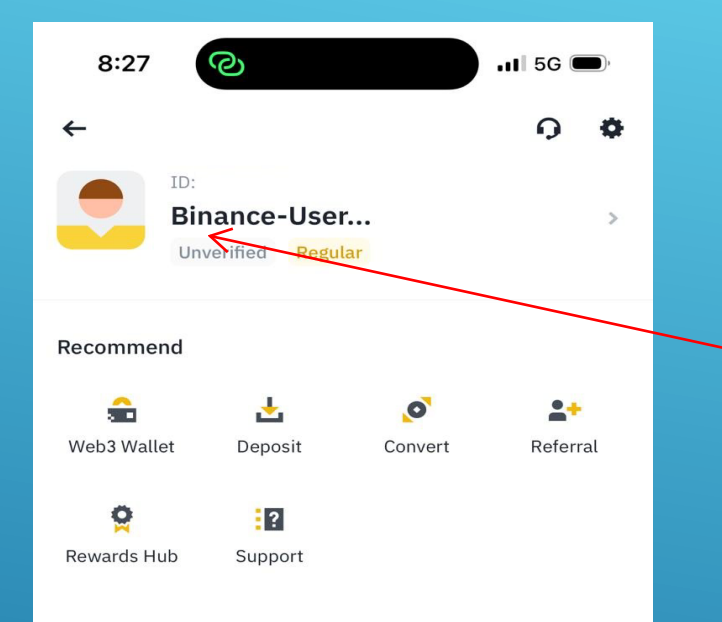

## 1. 點選 Unvevified 進行身 份驗證

❖ BINANCE Pro

 $\, > \,$ 

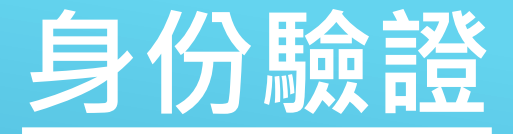

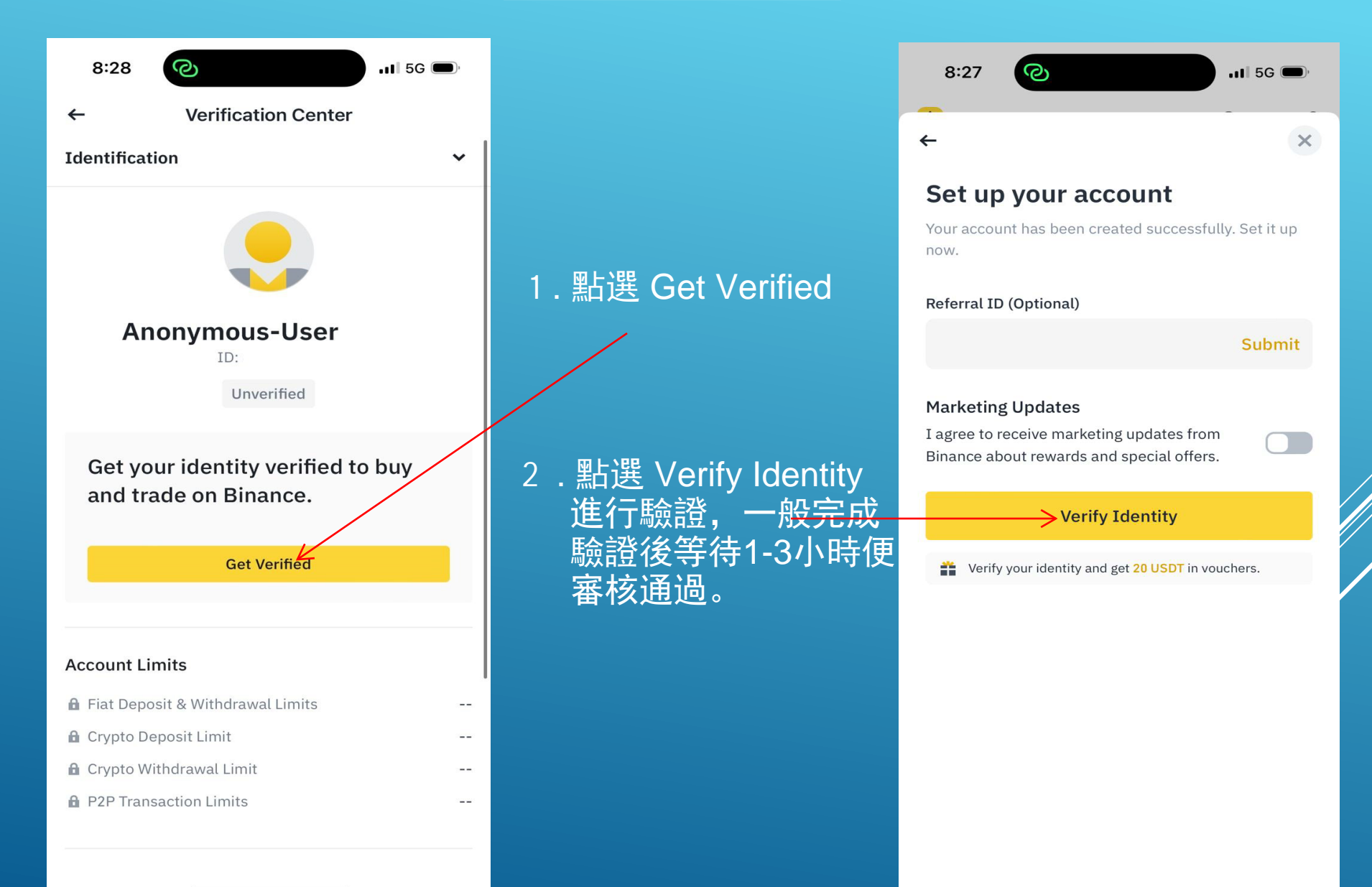

## **購買USDT**

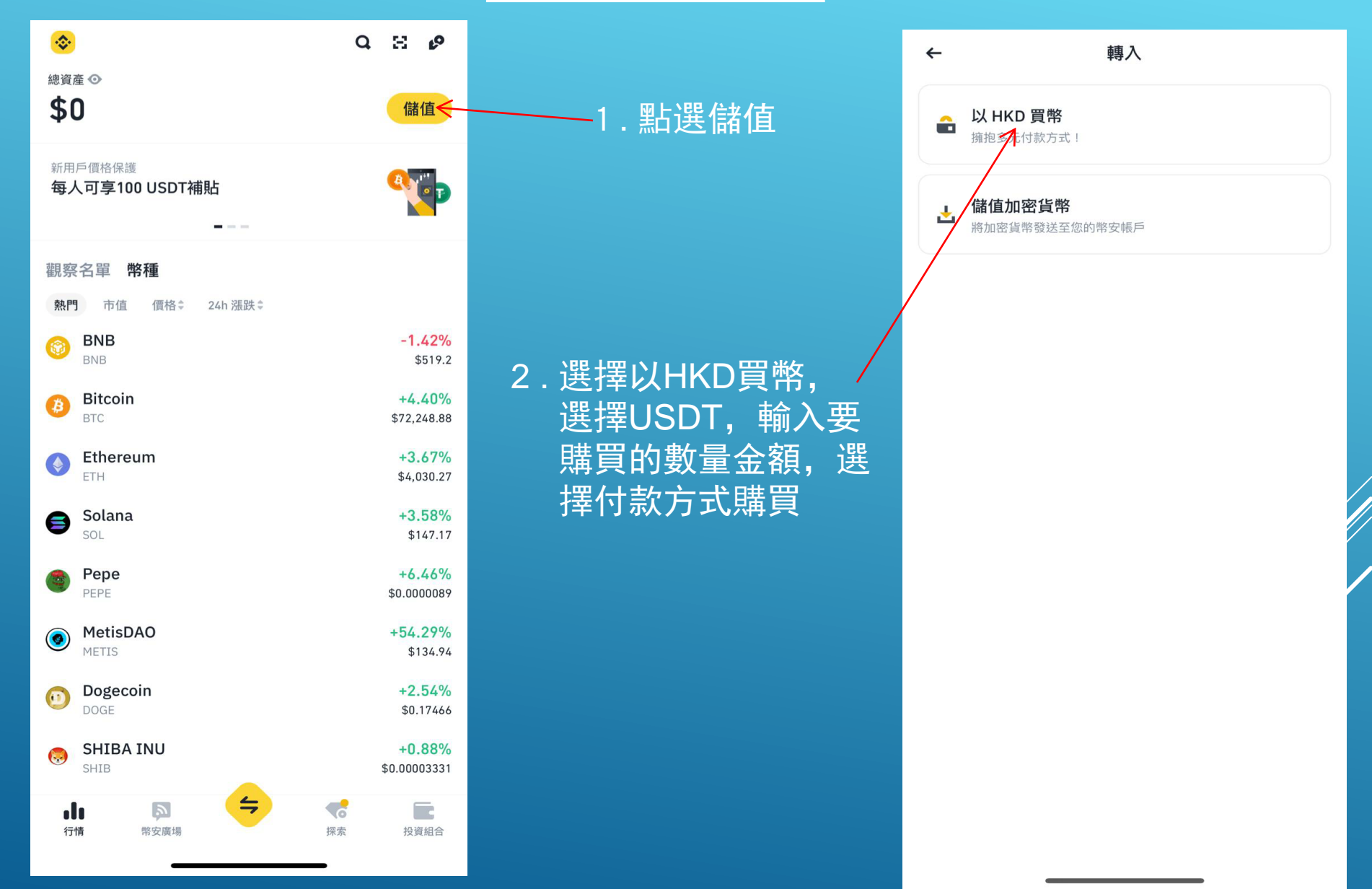